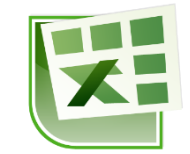

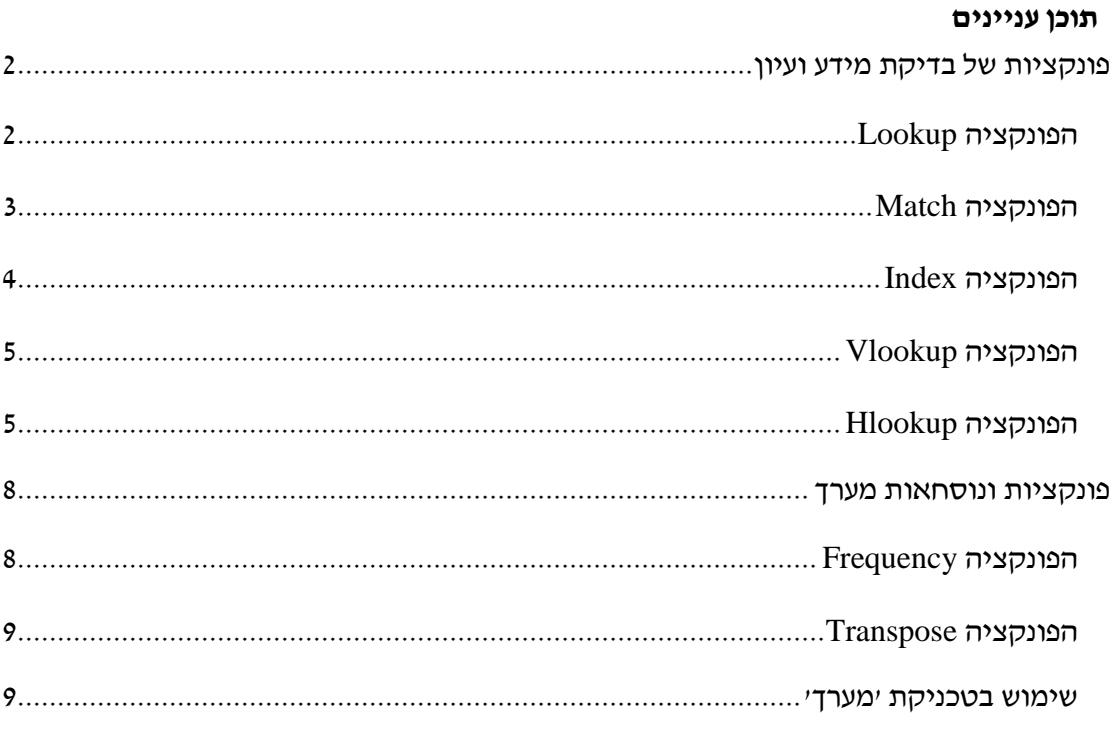

# <span id="page-1-0"></span>**פונקציות של בדיקת מידע ועיון**

#### **עבור לגיליון "1-4"**

### <span id="page-1-1"></span>*הפונקציה Lookup*

הפונקציה מחפשת ערד בטווח בעל שורה אחת או עמודה אחת (המכונה וקטור) ומחזירה ערד ממיקום זהה בטווח שני בעל שורה אחת או עמודה אחת.

תחביר:

LOOKUP(lookup\_value, lookup\_vector, result\_vector)

כאשר:

הערך אותו אנו מחפשים $\rm -\, look up\_value$ 

הוקטור בתוכו אנו מחפשים את הערך –  $\rm{lookup\_vector}$ 

הוקטור ממנו תוחזר התוצאה $-$ result $\_$ vector

הערות:

- הטבלה חייבת להיות ממוינת לפי ה- vector\_lookup בסדר עולה, אחרת הערך המוחזר עלול להיות שגוי.
- אם לפונקציה אין אפשרות לאתר את lookup\_value, היא יוצרת התאמה לערך הגדול ביותר ב- vector\_lookup הקטן מ- או שווה ל- value\_lookup1
	- אם value\_lookup קטן מהערך הקטן ביותר ב- vector\_lookup, הפונקציה LOOKUP תחזיר את ערך השגיאה A/N1#
	- אם יש שני ערכים זהים העונים על דרישת החיפוש, הפונקציה תחזיר את הראשון מביניהם מבלי להתריע על קיומם של ערכים נוספים.
		- **.1 הצג בתא 24P את הציון הסופי בקורס של הסטודנט שת.ז. שלו היא .900329883**

 $<$  מיין את הטבלה לפי ת.ז. בסדר עולה

 $\pm$ בתא 24 $\pm$  הזן את הנוסחא

=LOOKUP(388923057,B4:B13,C4:C13)

## <span id="page-2-0"></span>*הפונקציה Match*

הפונקציה מחזירה את המיקום היחסי של ערך אותו אנו מגדירים, בתוך טווח תאים אותו אנו מגדירים, ובהתאם לסוג החיפוש המוגדר על ידינו1

תחביר:

MATCH(lookup\_value, lookup\_array, [match\_type])

כאשר:

הערך אותו אנו מחפשים – lookup value

הטווח בו אנו מחפשים את הערך –  $\rm{lookup}$  array

 $t$ : סוג החיפוש $-$  match\_type

- 4 או מושמט: הפונקציה מחפשת את הערך הגדול ביותר שהוא קטן או שווה ל value\_lookup1 במקרה זה חובה למיין את הערכים בטווח בו אנו מחפשים את הערך בסדר עולה.
	- -4 : הפונקציה מחפשת את הערך הקטן ביותר שהוא גדול או שווה ל- value\_lookup1 במקרה זה חובה למיין את הערכים בטווח בו אנו מחפשים את הערך בסדר יורד1
	- 9 הפונקציה מחפשת עת הערך הראשון ששווה בדיוק ל- value\_lookup1 במקרה זה אין צורך למיין את הערכים בטווח בו אנו מחפשים את הערך1

הערות:

- אם יש שני ערכים זהים העונים על דרישת החיפוש, הפונקציה תחזיר את המיקום של הראשון מביניהם מבלי להתריע על קיומם של ערכים נוספים.
- **.2 הצג בתא 27P את המיקום היחסי של הכותרת 'טלפון' בטווח הכותרות 3R3:B.**

בתא 27P הזן את הנוסחא:

 $=$ MATCH(E3,B3:R3,0)

## <span id="page-3-0"></span>*הפונקציה Index*

הפונקציה מחזירה את הערך הנמצא בתחום תאים שאנחנו מגדירים במס' השורה הרצויה לנו, ובמס׳ העמודה הרצויה לנו (שים לב, המספור מתייחס לטווח התאים ולא לגיליון כולו!). תחביר:

Index(array,row\_num,column\_num)

כאשר:

array – הטווח או הטבלה ממנה אנו רוצים לשלוף את הנתון

מס' השורה בו נמצא הנתון בתוך הטווח או הטבלה Cow num

num\_column - מס' העמודה בו נמצא הנתון בתוך הטווח או הטבלה

הערות:

- הפונקציה index מאפשרת שליפת מידע מכל מקום בטבלה, מבלי צורך למיין את הנתונים מראש.
- **.9 הצג בתא 32R את השם של הסטודנט שמספר הטלפון שלו הוא .9494924 היעזר בתאי עזר ובפונקציה match.**

בתא 32R הזן את הנוסחא:

 $=$ INDEX(B4:R13,MATCH(R30,E4:E13,0),MATCH(R31,B3:R3,0))

## <span id="page-4-0"></span>*הפונקציה Vlookup*

הפונקציה מחפשת ערך אותו אנו מגדירים בעמודה הימנית של טבלה, ומחזירה ערך הנמצא באותה השורה בעמודה אחרת.

תחביר הפונקציה:

)]ארגומנט 1[, ארגומנט ,0 ארגומנט ,0 ארגומנט 4(*vlookup*

ארגומנט :4 הערך אותו מחפשים

ארגומנט 2 : המערך (טבלה) בו מחפשים את הערך

ארגומנט :0 מס' העמודה ממנה יש להחזיר את הערך

 $:4$  ארגומנט

- י TRUE) או ג, או מושמט) יוחזר הערך התואם ואם לא נמצא ערך תואם בדיוק, יוחזר  $\text{FUE}$ הערד הבא בגודלו אך הקטן מהערד אותו אנו מחפשים. לשימוש באופציה זו הערכים בעמודה הראשונה של הטבלה חייבים להיות מסודרים בסדר מיון עולה, אחרת VLOOKUP עשויה לתת ערך שגוי1
- FALSE( או אפס( הפונקציה תחפש ערך תואם בדיוק1 במקרה זה לא צריכים למיין את העמודה הימנית בטבלה. אם יש שני ערכים או יותר בעמודה הימנית של הטבלה התואמים לערך אותו אנו מחפשים, ייעשה שימוש בערך הראשון שנמצא. אם לא יימצא ערך כזה, יוחזר ערך השגיאה A/N1#

### <span id="page-4-1"></span>*הפונקציה Hlookup*

פונקציה זו דומה מאוד ל- vlookup1 היא משמשת אותנו בטבלאות בהן כל עמודה מייצגת רשומה )טבלאות "הפוכות"(1

למידע נוסף על הפונקציה ר׳ בעזרה של התוכנה.

- **.4 צור כלי החל בטווח התאים 40R35:O שיאפשר:**
- **.4.1 הזנת ת.ז. של סטודנט בתא 36Q, מתוך רשימת הסטודנטים הקיימים בטווח B4:B13**
- **.4.2 בחירת המידע המבוקש בכל אחד מהתאים 40Q37:Q, מתוך רשימת הכותרות B3:R3 שבתאים**
	- **.4.9 הצגת המידע המתאים לת.ז. שהוקלדה ולסוג המידע שנבחר בטווח התאים R37:R40**

פתרון:

- נשתמש בכרטיסיה נתונים < רצועה כלי נתונים < אימות נתונים כדי להגדיר את הנתונים האפשריים לתא 36Q
- נשתמש בכרטיסיה נתונים < רצועה כלי נתונים < אימות נתונים כדי להגדיר את הנתונים האפשריים לתא 37Q
	- הפונקציה שצריכה להיות רשומה בתא 37R היא:

=VLOOKUP(\$Q\$36,\$B\$3:\$R\$13,MATCH(Q37,\$B\$3:\$R\$3,0),FALSE)

Q38:R40 לתאים Q37:R37 התאים את נעתיק

**עבור לגיליון "8-6"**

**.8 צור פונקציה בתא 4E שתשלוף את המדד הרלוונטי )לפי בסיס 1303( לתאריך הרשום בתא 4F מתוך טבלת המדדים שבגיליון 'Madad'. העתק את הפונקציה לתאים .E5:E16**

הפונקציה שיש לרשום בתא 4E היא:

=VLOOKUP(F4,Madad!\$A:\$E,4,0)

**.6 צור פונקציה בתא 4K שתשלוף את המדד הרלוונטי )לפי בסיס 1303( לתאריך הרשום בתא 4L מתוך טבלת המדדים שבגיליון 'Madad'. העתק את הפונקציה לתאים .E5:E16**

הפונקציה שיש לרשום בתא 4E היא:

=VLOOKUP(L4,Madad!\$A:\$E,4,0)

#### **עבור לגיליון "3"**

**.3 החנות "נעלי ניצן" מנהלת את מכירות סוף העונה בעזרת גיליון אלקטרוני. בתאים 17H3:H יש להציג את שיעור ההנחה לצרכן באחוזים, בעזרת הפונקציה vlookup. ההנחה נקבעת לפי סוג המוצר. אחוזי ההנחה מופיעים בטבלת עזר.**

בתא 3H נרשום את הפונקציה:

=VLOOKUP(B3,\$A\$24:\$B\$34,2,0)

אחר כך נעתיק את הפונקציה לטווח התאים 17H3:H1

#### **עבור לגיליון "0-19"**

**החנות "נעלי ניצן" מנהלת את חישובי השכר של עובדיה בעזרת גיליון אלקטרוני. בסעיפים הבאים נחשב את מס ההכנסה אותו ישלם כל עובד ואת הכנסתו נטו.**

**.0 בתאים 23E19:E יש לחשב את המס המקסימלי לכל מדרגת מס.** 

בתא 19E נרשום את הפונקציה:

 $=$ B19\*C19

נעתיק את הפונקציה לתאים 23E20:E1

**.3 בתאים 23F19:F יש לחשב את מס מצטבר מקסימלי לכל מדרגת מס.** 

בתא 19F נרשום את הפונקציה:

=SUM(\$E\$19:E19)

נעתיק את הפונקציה לתאים 23F20:F1

#### **.18 בתאים 24D19:D יש לחשב את מס מצטבר מקסימלי לכל מדרגת מס.**

 $\pm$ בתא 19 $\pm$ 0 נרשום את הערך אפס. בתא D $20$  נרשום את הנוסחא

 $=$ F19

נעתיק את הנוסחא לתאים 24D21:D1

#### **.11 בתאים 13E4:E יש לחשב את שיעור המס השולי לכל עובד.**

בתא 4E נרשום את הפונקציה:

=VLOOKUP(D4,\$A\$19:\$F\$24,3,1)

נעתיק את הפונקציה לתאים 13E5:E1

#### **.12 בתאים 13F4:F יש לחשב את מס ההכנסה בש"ח אתו ישלם כל עובד.**

בתא 4F נרשום את הפונקציה:

=VLOOKUP(D4,\$A\$19:\$F\$24,4,1)+VLOOKUP(D4,\$A\$19:\$F\$24,3,1)\*(D4-VLOOKUP(D4,\$A\$19:\$F\$24,1,1))

נעתיק את הפונקציה לתאים 13F5:F1

#### **.19 בתאים 13G4:G יש לחשב את ההכנסה נטו לכל עובד.**

 $\cdot$ בתא  $\rm{G4}$  נרשום את הנוסחה

 $=$ D4-F4

נעתיק את הנוסחה לתאים 13G5:G1

# <span id="page-7-0"></span>**פונקציות ונוסחאות מערך**

פונקציות המחזירות תוצאות בטווח של נתונים (ולא בתא בודד).

## <span id="page-7-1"></span>*הפונקציה Frequency*

הפונקציה מחשבת את שכיחות הערכים בטווח מסוים.

תחביר הפונקציה:

*FREQUENCY(data\_array,bins\_array)*

array\_Data: מערך של ערכים, או הפניה אל טווח של תאים המכילים ערכים, שאתה מבקש למנות בה תדירויות. אם הטווח אינו מכיל ערכים, הפונקציה תחזיר מערך של אפסים.

array\_Bins: מערך, או הפניה אל מרווחים שבהם ברצונך לקבץ את הערכים ב-array\_data1 אם הארגומנט array\_bins אינו מכיל ערכים, הפונקציה FREQUENCY תחזיר את מספר הפריטים 1data\_array-ב

### **עבור לגיליון "14"**

# **.14 חשב בטווח התאים 21R16:R את התפלגות הציונים של הסטודנטים לפי המרווחים הרשומים בטווח התאים 21P16:P.**

הקלד את הערך העליון של כל מרווח לטווח התאים 21Q16:Q

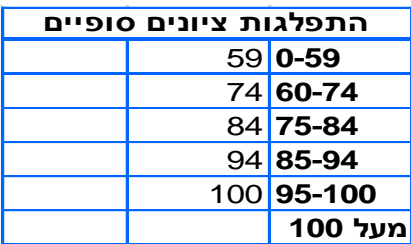

הקלד את הפונקציה הבאה לתא 16R:

### =FREQUENCY(N4:N13,Q16:Q21)

- סמן את טווח התאים 21R16:R
	- לחץ על מקש פונקציונלי 2F
- CTRL+SHIFT+ENTER לחץ

## <span id="page-8-0"></span>*הפונקציה Transpose*

הפונקציה ממריה טווח אופקי באנכי ולהפך.

תחביר הפונקציה:

*TRANSPOSE(array)*

### **עבור לגיליון "18-16"**

### **.18 העתק את התאים 37A1:A לתאים 1AQ1:E.**

סמן את טווח התאים 37A1:A > הצב את הסמן בתא 1E > לחצן ימני בעכבר < הדבקה מיוחדת < סמן 'בצע חילוף' < אישור1

### **.16 המר את טווח התאים האנכי 37B1:B לטווח תאים אופקי שיוצב בתאים 2AQ2:E.**

הקלד את הפונקציה הבאה לתא 2E:

 $=$ TRANSPOSE(B1:B37)

- סמן את טווח התאים 2AQ2:E
	- לחץ על מקש פונקציונלי 2F
- CTRL+SHIFT+ENTER לחץ

### <span id="page-8-1"></span>*שימוש בטכניקת 'מערך'*

ניתן להשתמש בטכניקה של חישובי מערך גם בנוסחאות ופונקציות שאינן מחייבות את השימוש בטכניקה. הדגמה בסעיפים הבאים.

#### **עבור לגיליון "13-21"**

### **.13 חשב בטווח התאים 14G5:G את סך שעות העבודה לכל עובד, תוך שימוש בנוסחת מערך.**

הקלד את הפונקציה הבאה לתא 5G:

 $=(E5:E14+F5:F14)-(B5:B14+C5:C14)$ 

- סמן את טווח התאים 14G5:G
	- לחץ על מקש פונקציונלי 2F
- CTRL+SHIFT+ENTER לחץ

### **.10 חשב בטווח התאים 14H5:H את סך שעות העבודה לכל עובד במספר עשרוני, תוך שימוש בנוסחת מערך.**

- הקלד את הפונקציה הבאה לתא 5H:
- $= ((E5:E14+F5:F14)-(B5:B14+C5:C14))*24$
- סמן את טווח התאים 14H5:H
	- לחץ על מקש פונקציונלי 2F
- CTRL+SHIFT+ENTER לחץ
- **.13 חשב בטווח התאים 14I5:I את השכר לכל עובד, תוך שימוש בתא העזר 17D המכיל את השכר לשעה ותוך שימוש בנוסחת מערך.** 
	- הקלד את הפונקציה הבאה לתא 5I:

 $=$ H5:H14\*D17

- סמן את טווח התאים 14I5:I
	- לחץ על מקש פונקציונלי 2F
- CTRL+SHIFT+ENTER לחץ
- **.28 חשב בתא 23H מהו מס' העובדים שעבדו במשמרת לילה )התחלת עבודה ב- 22:88 או אחרי( ועבדו מעל 8 שעות, תוך שימוש בתאי העזר הרלוונטיים ובנוסחת מערך.**
- הקלד את הפונקציה הבאה לתא 23H( בסיום ההקלדה לחץ ENTER+SHIFT+CTRL) =SUM((C5:C14>=D18)\*(H5:H14>=D19))
- **.21 חשב בטווח התאים 14J5:J את הבונוס המגיע לעובד בגין עבודה מעל 8 שעות במשמרת לילה. הבונוס בגובה 288 ₪ מחולק באופן שווה בין העובדים להם מגיע הבונוס )כפי שהוגדר בסעיף הקודם(. בצע את החישוב תוך שימוש בתאי העזר הרלוונטיים ובנוסחת מערך.** 
	- הקלד את הפונקציה הבאה לתא 5J:

=(C5:C14>=D18)\*(H5:H14>=D19)\*D20/H23

- סמן את טווח התאים 14J5:J
	- לחץ על מקש פונקציונלי 2F
- CTRL+SHIFT+ENTER לחץ